#### **GLI E-BOOK DI SI-SOFT INFORMATICA**

# **IL CONTROLLO DI GESTIONE IN SAP**

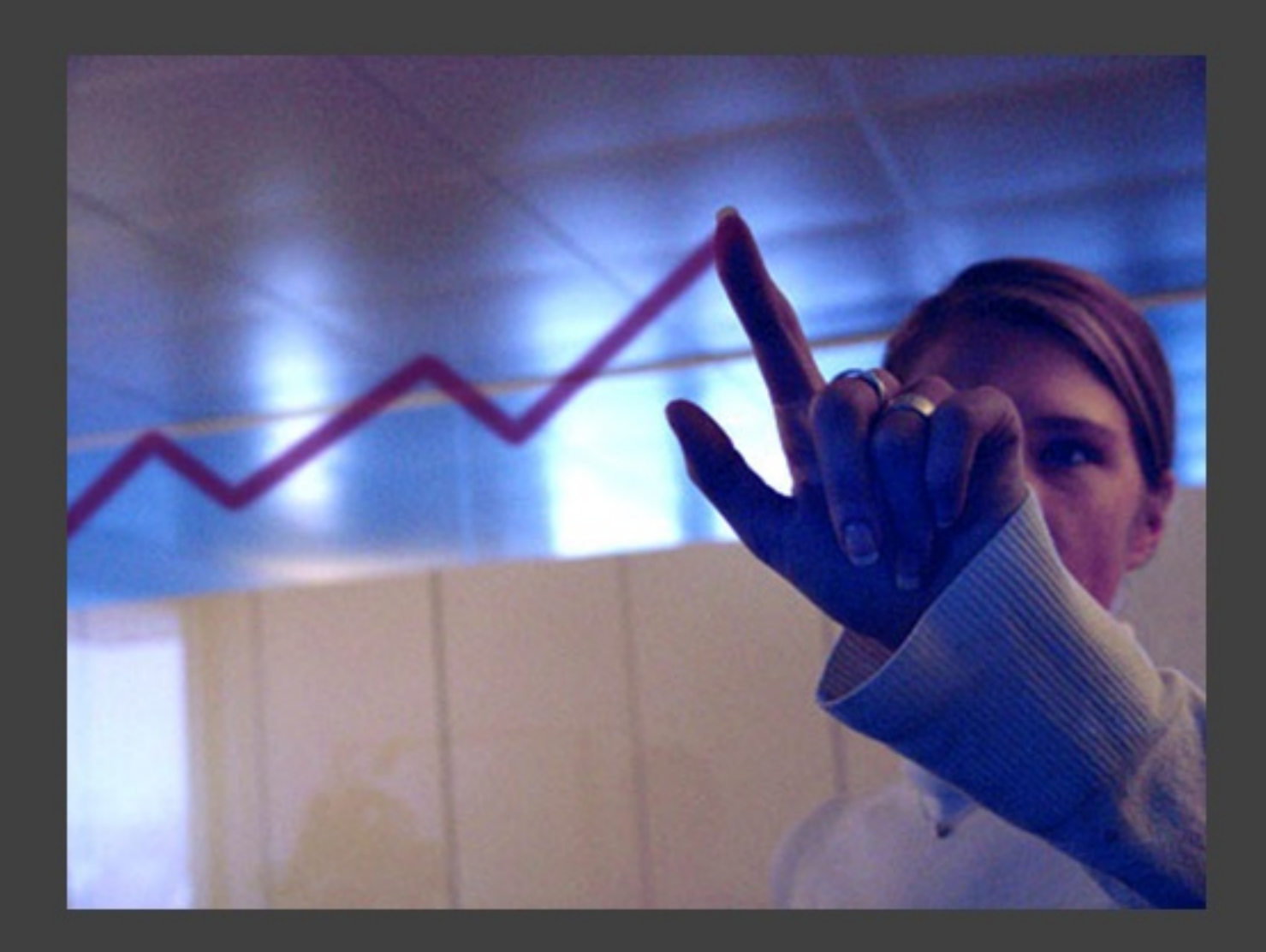

## - COMPLETO -

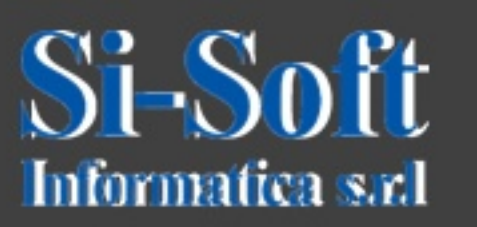

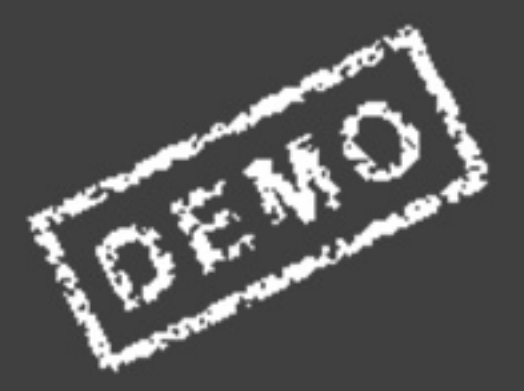

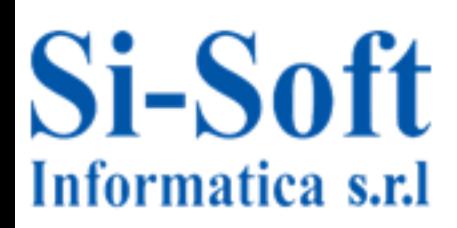

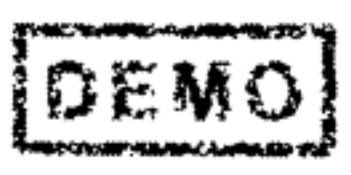

# Finalità del Controllo di Gestione

Il controllo di gestione è una funzione aziendale che si di elaborare e analizzare dati di natura occupa principalmente economica con una duplice finalità:

- **CONTROLLARE I COSTI E I RICAVI**
- · FORNIRE UN SUPPORTO CORRETTO AL PROCESSO DECISIONALE SULLA GESTIONE DELL'AZIENDA

Si può pensare al controllo di gestione come al cruscotto di un'automobile, che fornisce tutti i parametri sul funzionamento della vettura: numero dei giri motore, temperatura di funzionamento, pressione olio, livello carburante, velocità, chilometri percorsi, accessori **in** funzione in un determinato momento.

Esattamente come il cruscotto dell'automobile, il Controllo di Gestione fornisce non solo parametri sul funzionamento dell'azienda, ma anche informazioni necessarie alla sua corretta conduzione da parte del management.

Questa funzione, inizialmente nata e sviluppata all'interno delle imprese multinazionali, si è poi allargata ad aziende di dimensioni più piccole, ma mano che gli strumenti a disposizione si affinavano.

Negli ultimi anni le metodologie del Controllo di Gestione vanno diffondendosi anche nell'ambito della pubblica amministrazione, davanti alla necessità di utilizzare in maniera efficiente sempre minori risorse per gestire ambiti complessi e costosi, come ad esempio la sanità o il trasporto pubblico.

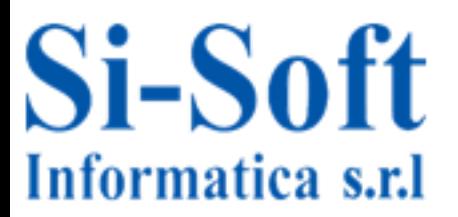

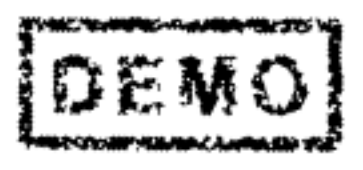

3

# **INDICE**

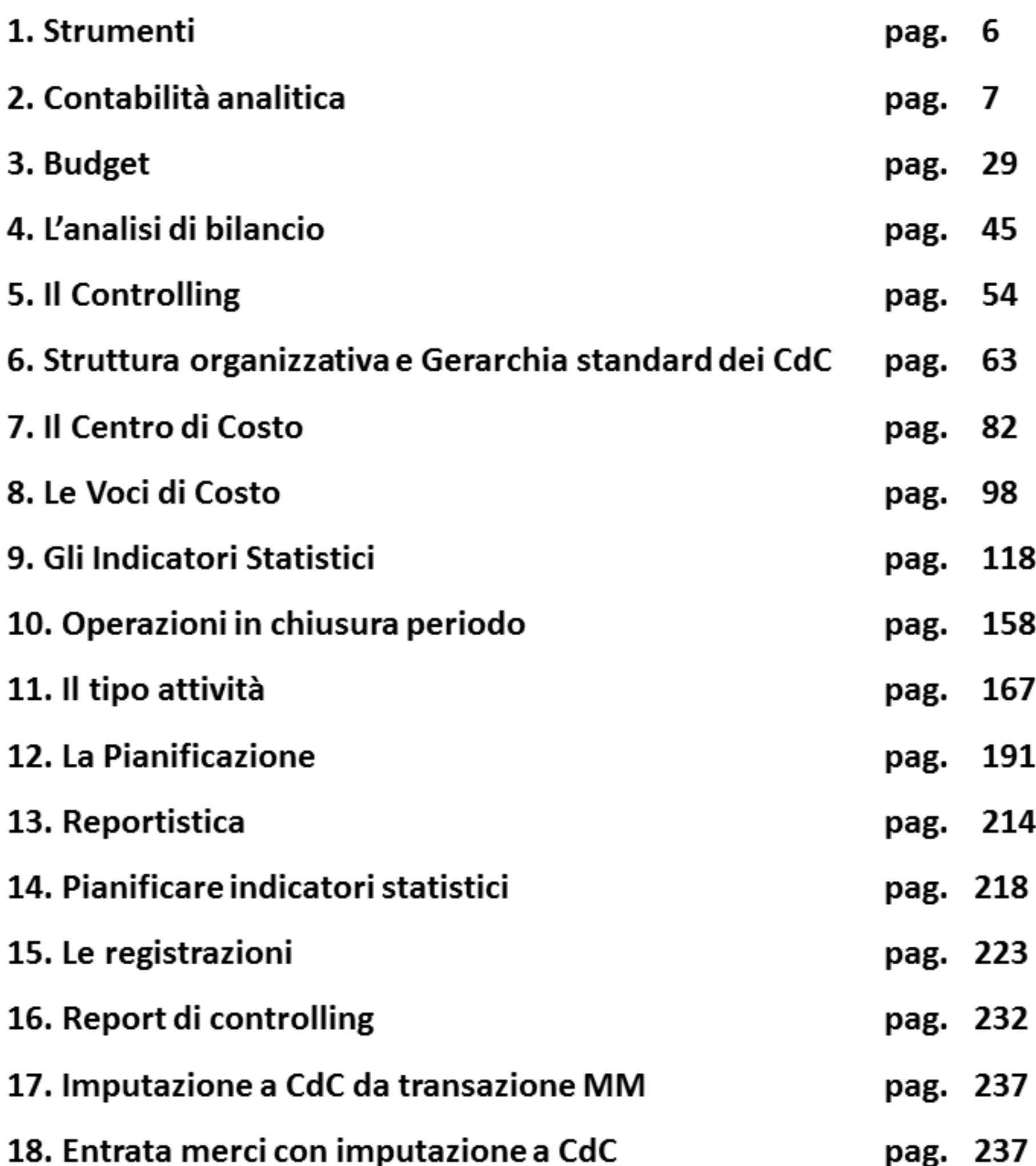

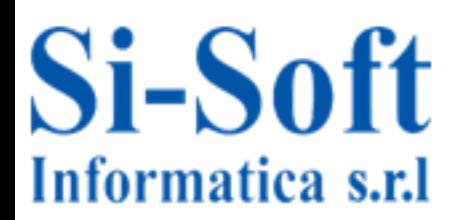

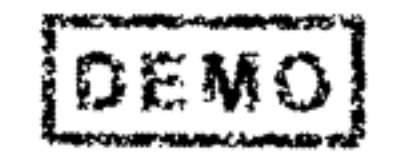

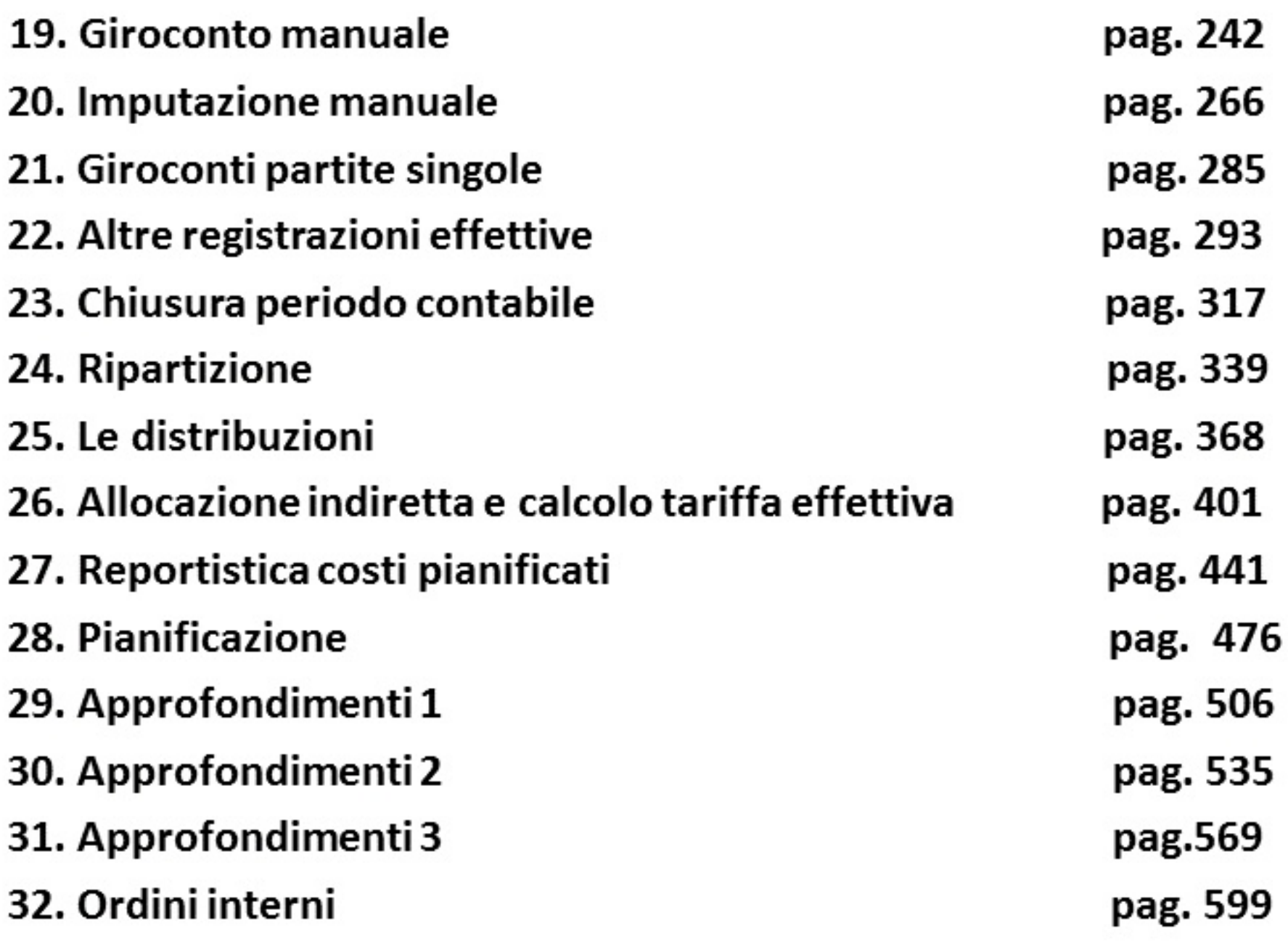

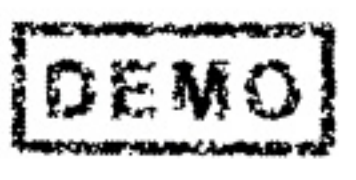

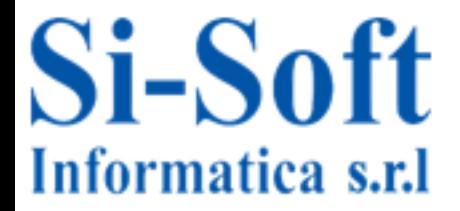

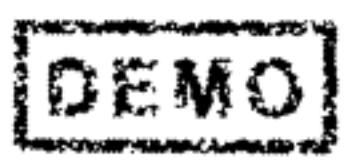

In questa lezione analizziamo alcune attività operative svolte all'interno del modulo CO in occasione delle operazioni di chiusura mensile o annuale.

Precisamente:

- Giroconto manuale costi / Giroconto partite singole.
- Imputazione manuale costi.

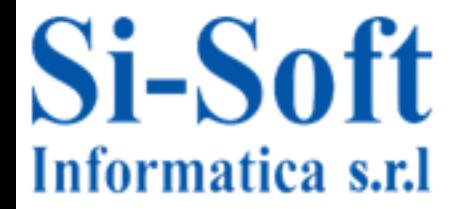

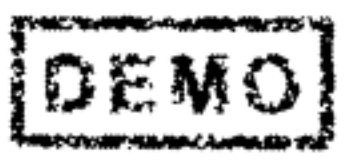

I giroconti sono utilizzati quando sorge la necessità di variare la destinazione ad un oggetto CO erroneamente attribuito durante una registrazione contabile effettuata in altri moduli SAP (FI MM HR..)

I giroconti possono essere effettuati con due funzionalità

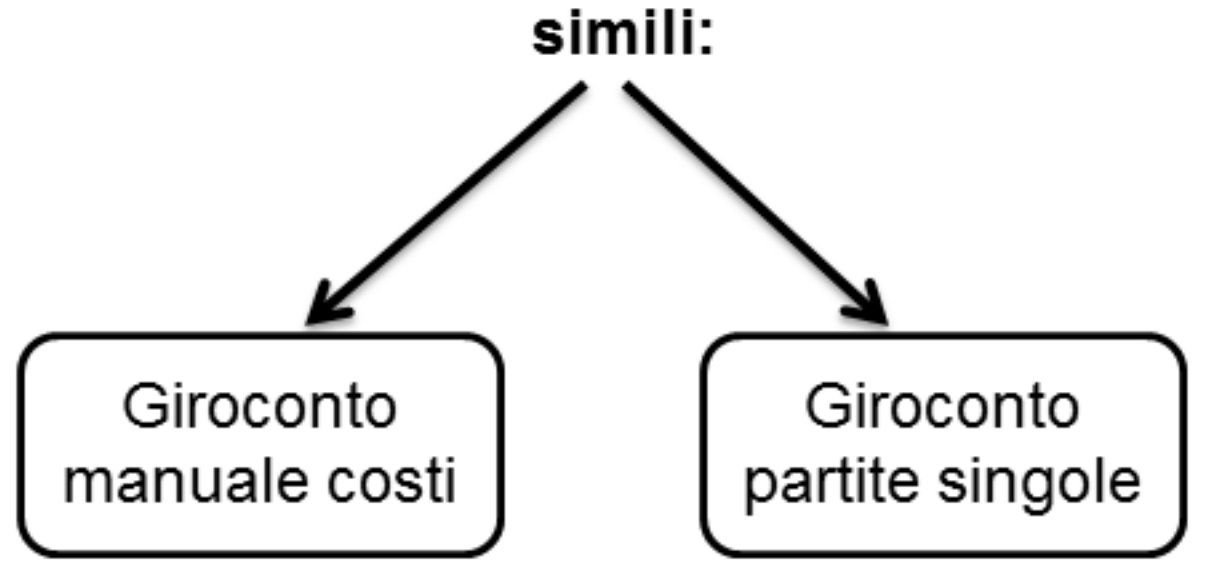

**Entrambe** correggono imputazioni di costo errate di fuori del modulo effettuate al CO, differiscono leggermente nel modo di contabilizzare l'operazione.

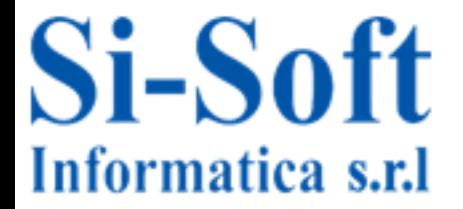

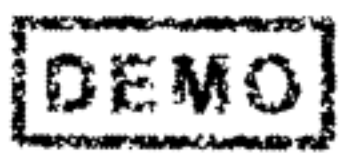

# Imputazione manuale costi

- Altre imputazioni di costo interne al modulo CO e non assimilabili ai cicli di ripartizione e distribuzione sono effettuate con la funzione di Imputazione manuale costi.
- La differenza tra imputazione manuale e giroconti, rilevabile nella reportistica, è la seguente:
- Con l'imputazione manuale dei costi l'importo viene accreditato all'oggetto mittente (es CdC Mittente) e addebitato all'oggetto ricevente (es CdC o ordine interno). Viene effettuata una vera registrazione in partita doppia.
- · Con il giroconto manuale dei costi gli oggetti mittente e destinatario vengono entrambi addebitati dell'importo, l'uno con segno algebrico +, l'altro con segno -.

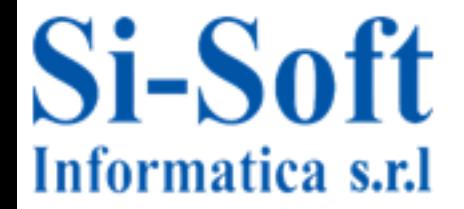

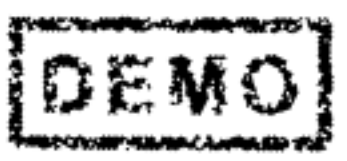

Prendiamo in esame la prima funzione citata: i giroconti.

Un giroconto può essere:

- Manuale: se non ha riferimenti a nessun documento.
- A partite singole: consente all'utente di stornare un importo da un CdC mittente per imputarlo ad un CdC destinatario. Tale opzione permette di ovviare ad eventuali nella registrazione degli importi rispetto alla errori destinazione contabile compiuti in Co.Ge.. Il giroconto a partite singole fa riferimento ad un documento preciso.
- Periodico: è un supporto alla registrazione; vi consente di inserire una voce compattata in FI in un oggetto di allocazione per poi allocare i costi ai relativi oggetti di controlling.

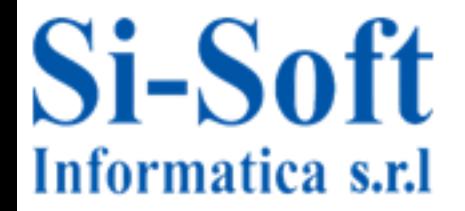

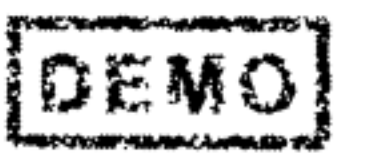

## I Giroconti manuali

Con l'operazione di giroconto manuale dei costi l'oggetto mittente (per esempio un CdC) è accreditato, mentre l'oggetto ricevente (CdC o ordine interno) viene addebitato dell'importo stornato.

#### **Esempio**

- Supponiamo di avere registrato esternamente al modulo CO (per esempio in FI) un pagamento di stipendi per una ammontare di euro 60.000, così suddivisi:
	- > 30.000 per il centro di costo Produzione 1000.
	- ≻ 20.000 per il centro di costo Magazzino 1150.
	- $\geq 10.000$  per il centro di costo Ricerca e Sviluppo 1250.

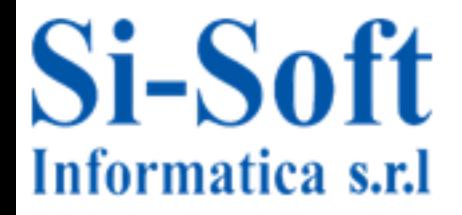

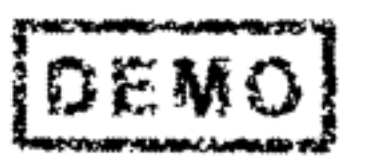

### I Giroconti manuali

La registrazione contabile comporterà in Fi la registrazione una semplice operazione di partita doppia dove il conto economico stipendi sarà registrato in dare ed in avere registreremo il conto Banca C/C. Poiché il conto stipendi è rilevante per il modulo CO, dovremo suddividere la partita in dare nei singoli importi da addebitare ai vari Cdc di competenza e quindi:

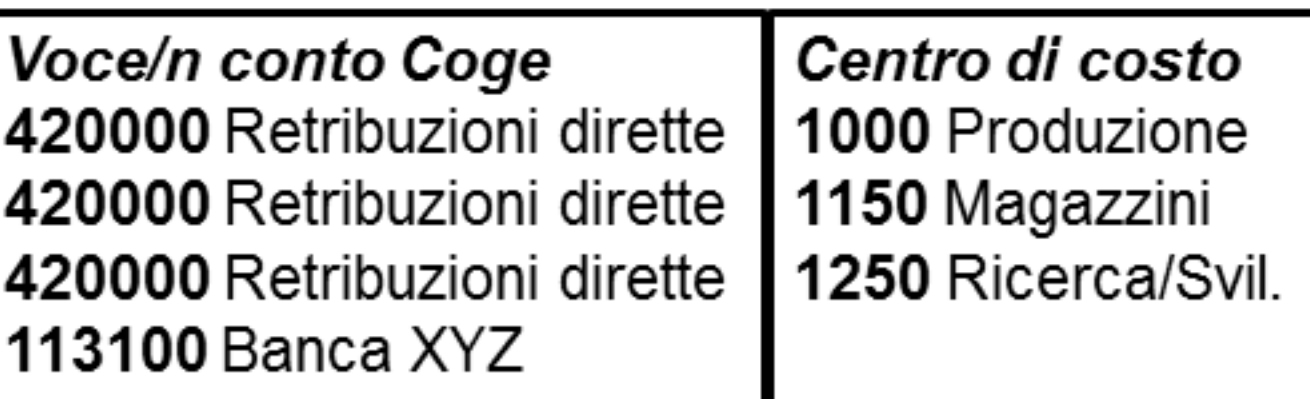

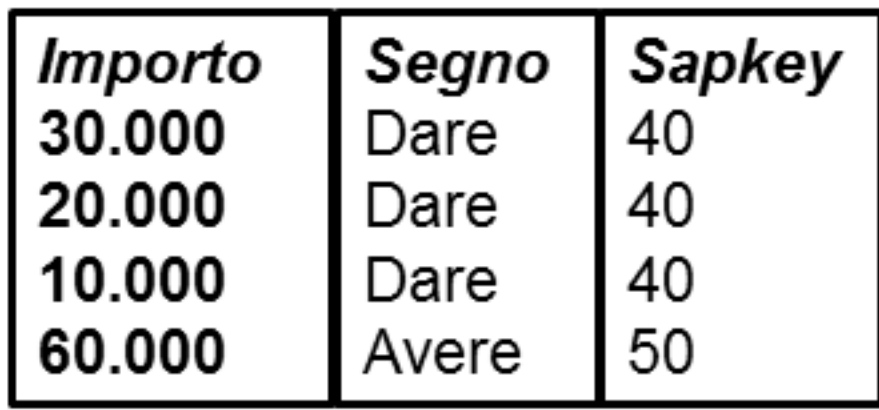

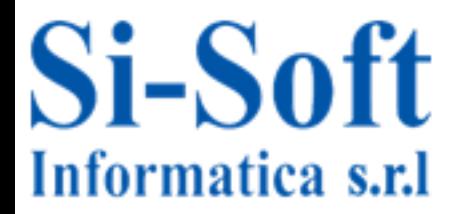

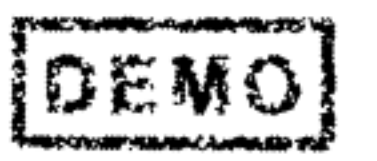

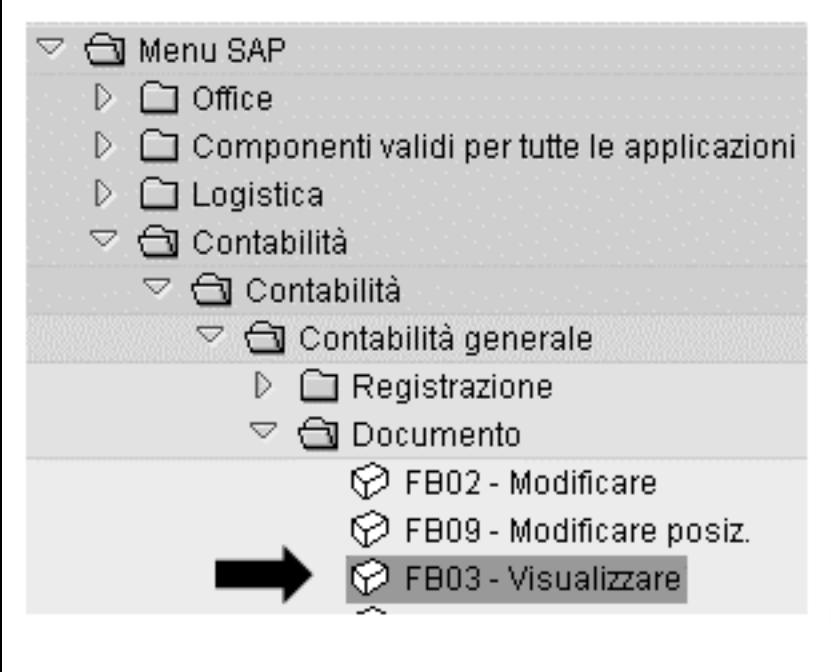

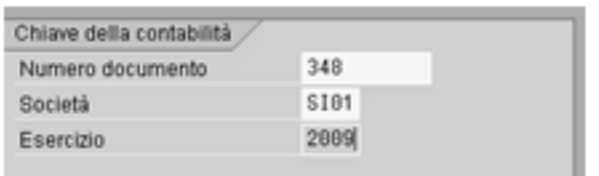

Andiamo visualizzare a il documento contabile inerente alla registrazione presa in oggetto dalla transazione lato utente:

Menu **SAP** Contabilità Contabilità - Contabilità generale - Documento - FB03 Visualizzare.

Inseriamo nella prima schermata che la transazione ci propone il numero documento (attribuito al momento del salvataggio del documento)la società e l'esercizio.

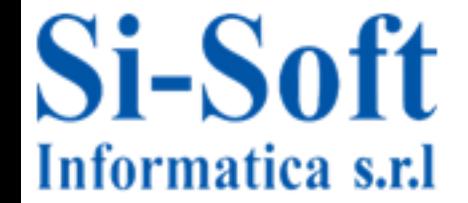

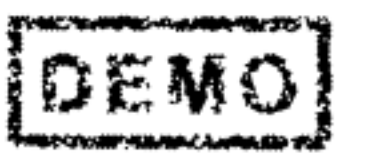

#### Visualizzare documento contabile

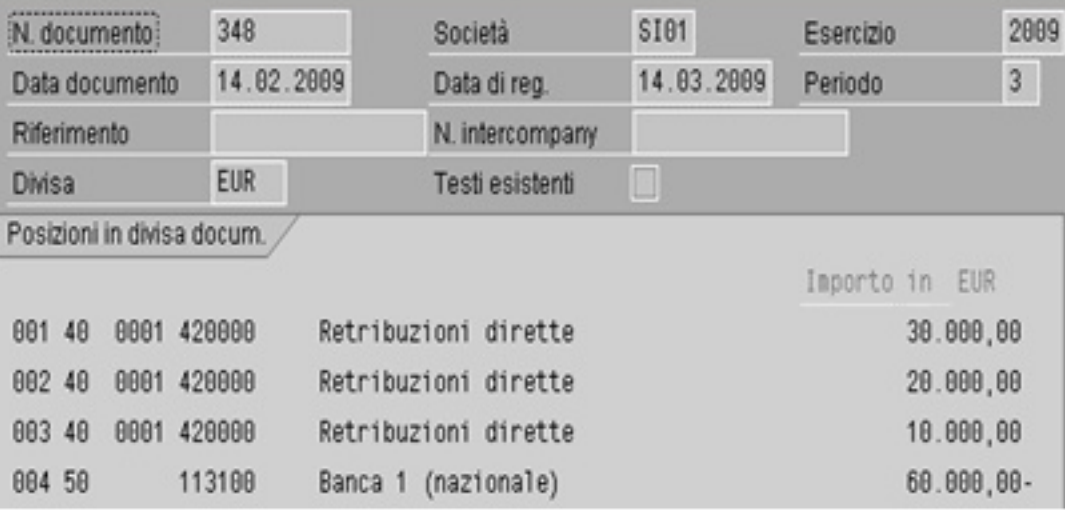

La transazione ci mostra le posizioni del documento contabile, con l'elenco dei costi, i conti co.ge sotto i quali sono stati registrati, chiave contabile la l dare/avere - e l'importo.

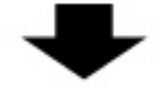

Cliccando sopra una riga, si apre il dettaglio dei singoli costi imputati.

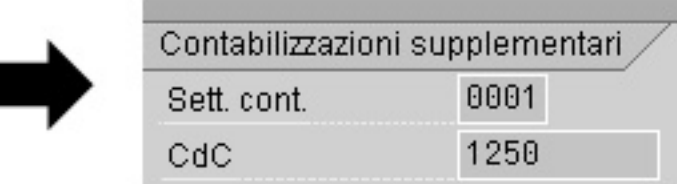

Conto Co.Ge. 420000 Retribuzioni dirette SI01 Si-Soft Informatica srl Società N. doc. 348 Posizione 3 / Dare / 40 / Importo 10.000,00 FUR Contabilizzazioni supplementari 8881 Sett.cont 1250 Ordine CdC Ordine cliente  $\theta$   $\theta$ Elemento WBS Network Φ. Ogg. costo Più Quantità 0,000 0000001250 Attribuzione Testo **W** TestEst In particolare, se abbiamo imputato, in fase di registrazione, il costo ad un CdC troveremo tale informazione sotto la maschera contabilizzazioni supplementari.

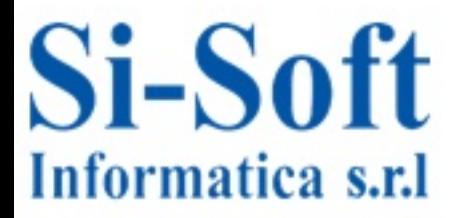

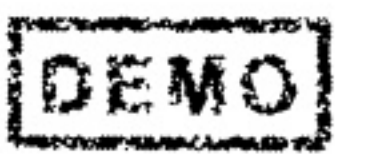

#### Visualizzare documento contabile

Supponiamo di avere la necessità di correggere questa operazione non nell'importo totale ma nella destinazione.

Ad esempio:

È stato erroneamente imputato il centro di costo 1250 per euro 10.000.

La cifra esatta era 9.300, i restanti 700 euro erano destinati al centro di costo 1330.

La modifica non ha impatti sul modulo FI, perché la registrazione contabile è giusta negli importi e nei conti coge movimentati, ma è inerente esclusivamente al modulo CO.

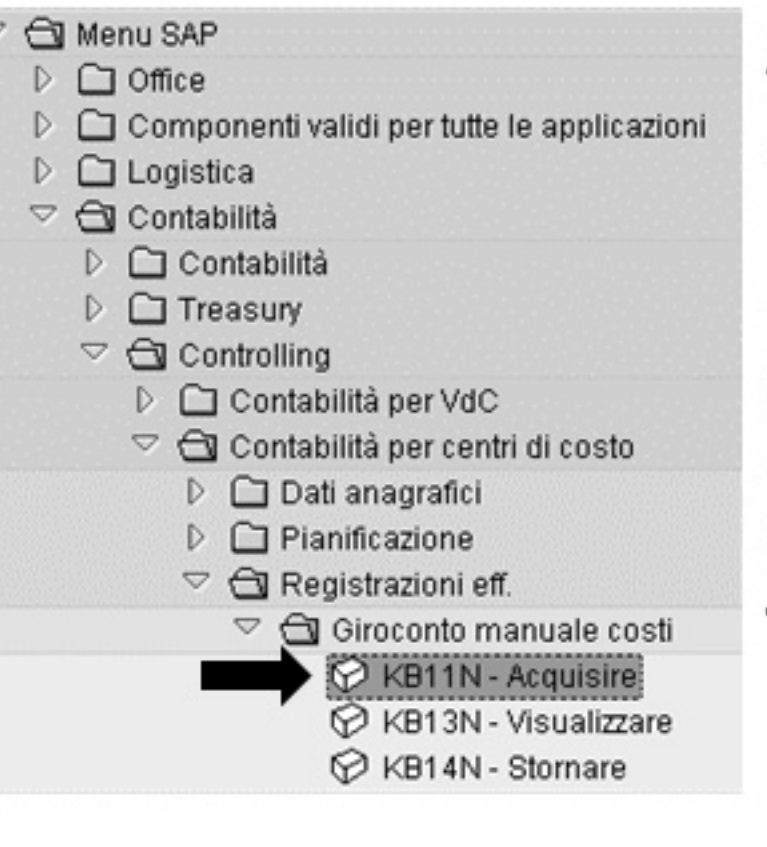

Andiamo correggere а l'imputazione tramite la transazione lato utente:

**SAP** Contabilità Menu  $\sim$   $\sim$ Controlling - Contabilità per centro di costo - Registrazioni effettive -Giroconto manuale costi - KB11N - Acquisire.

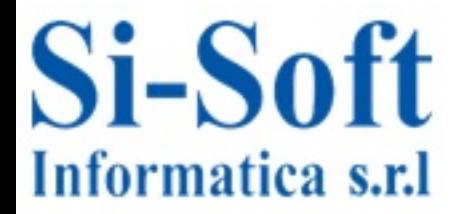

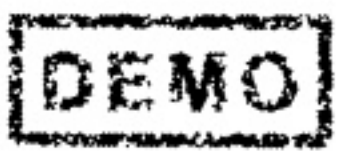

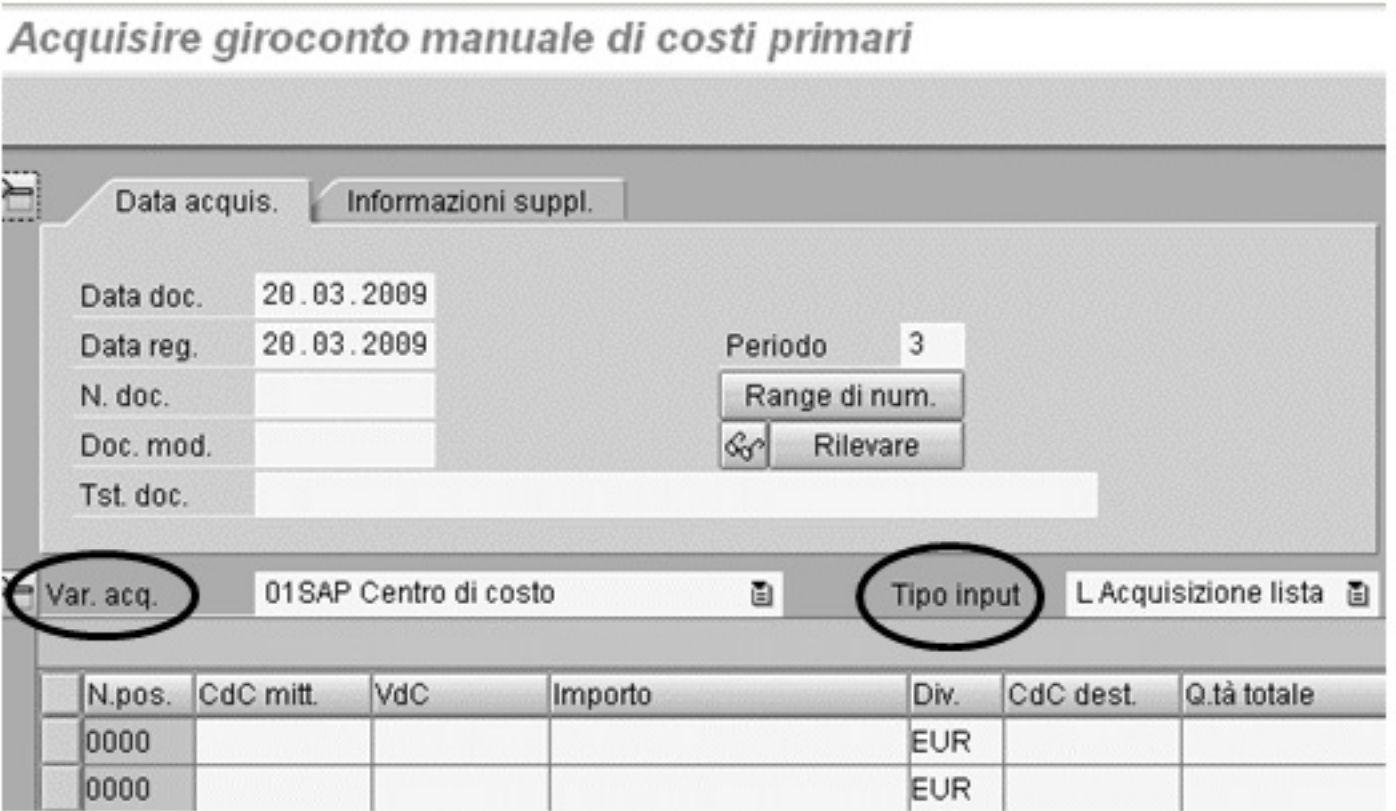

Nella videata successiva inseriremo i dati per effettuare il giroconto. Inizialmente si presenta con il layout standard, ma è possibile modificare l'aspetto della videata di imputazione dati cliccando su variante di acquisizione e tipo di input.

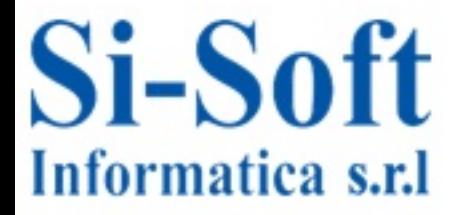

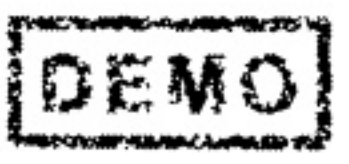

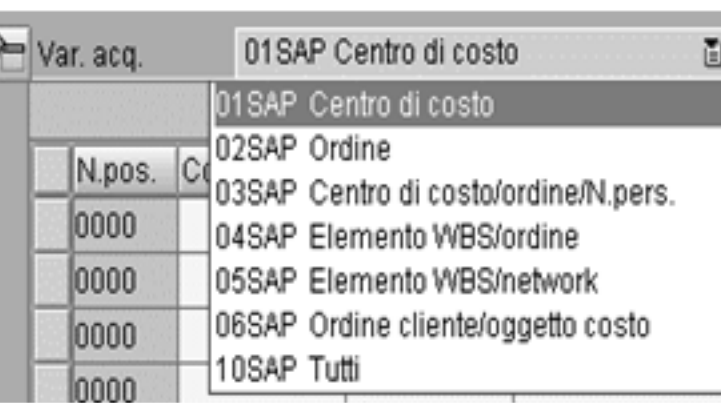

L'aspetto della transazione muta in base alla variante di acquisizione che impostiamo. Contestualmente nostre esigenze, potremmo alle effettuare un giroconto da CdC, da ordine interno, elemento WBS, o altri oggetti di CO.

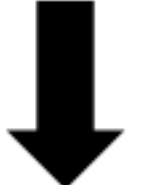

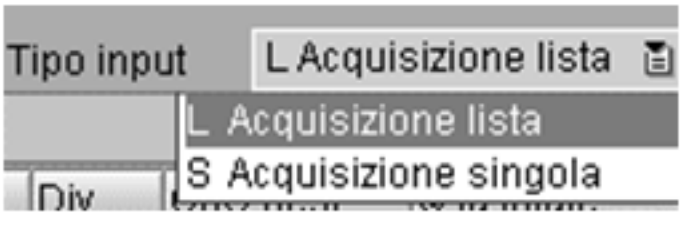

Stiamo analizzando  $\mathbf{ii}$ caso di giroconto da centro di costo a centro di costo quindi scegliamo il layout più adatto.

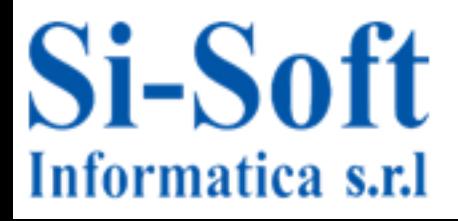

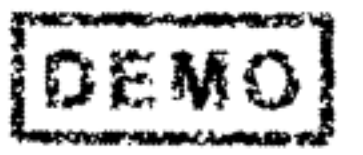

#### Analizziamo i campi che la transazione ci propone

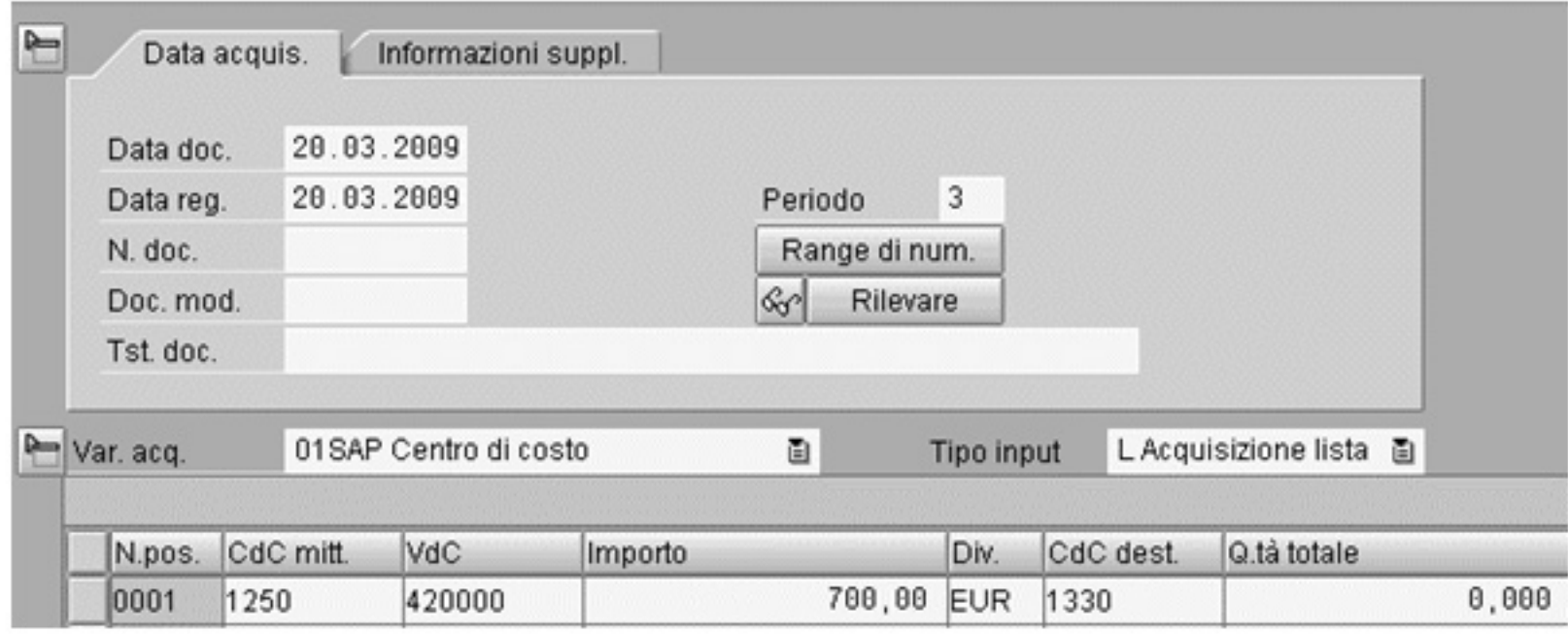

- *Data documento*: data di emissione del documento, è un campo obbligatorio.
- Data registrazione: data di registrazione del documento a sistema.
- Documento modello: cliccare su per visualizzare un modello e poi su rilevare per acquisirlo.
- Variante di acquisizione: visualizza la videata per inserire i dati necessari all'operazione.

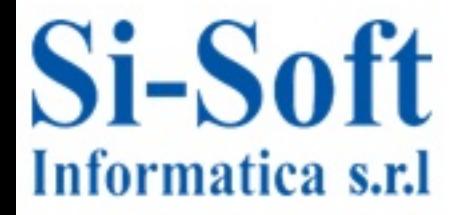

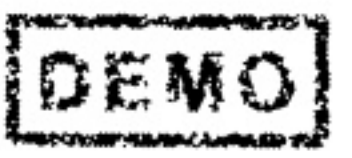

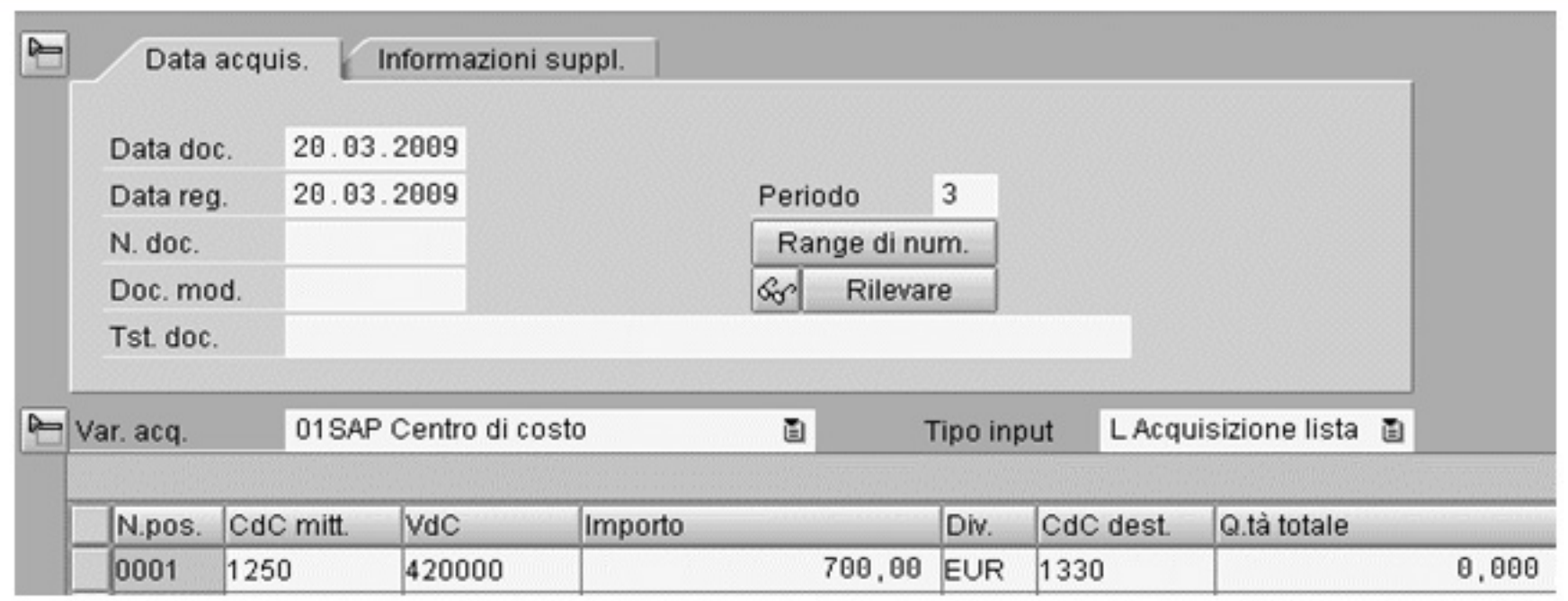

- Tipo input acquisizione lista o singolo: Indica se si vogliono inserire i dati in una videata con una lista o una sola riga
- CdC mittente: Indica il centro di costo sul quale è stato erroneamente registrato il costo che si desidera girare ad un altro CdC.
- VdC: Indica la VdC: su cui è registrato il costo su cui vogliamo effettuare il giroconto.
- CdC destinatario: Indica il centro di costo sul quale si intende andare a registrare il costo girato dal CdC mittente
- Importo: è l'importo che si vuole spostare dall'oggetto mittente all'oggetto destinatario.

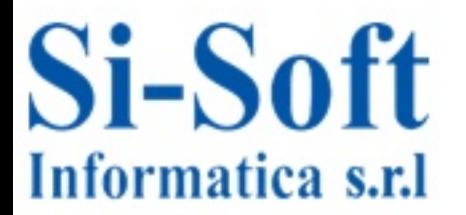

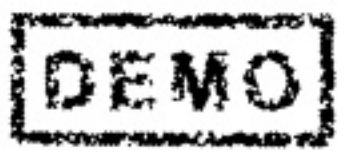

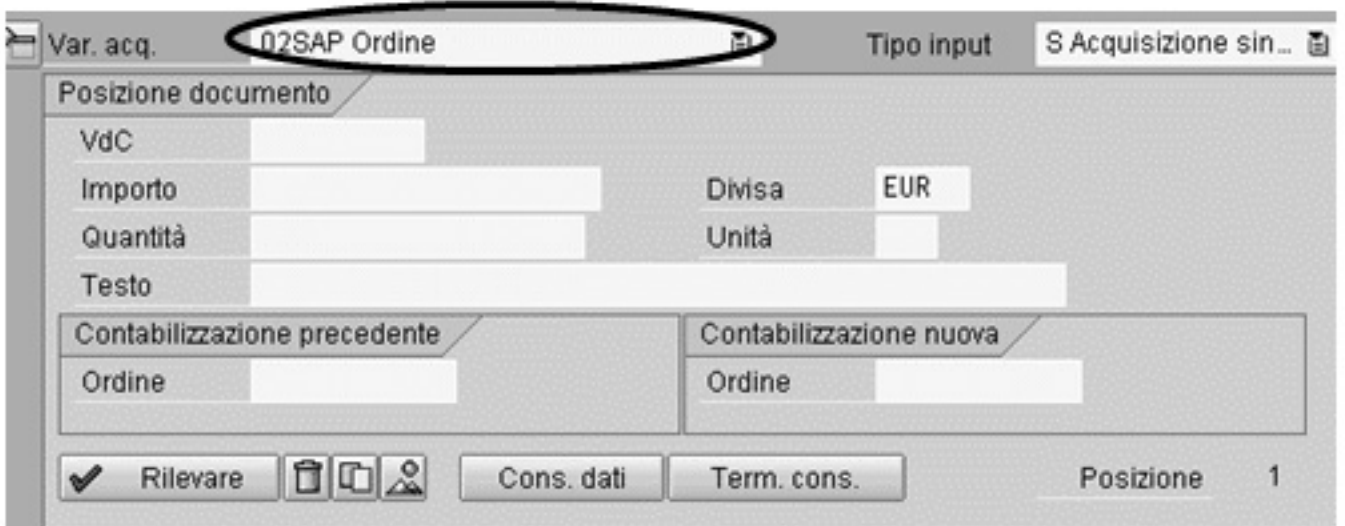

- Ordine precedente: Indica l'ordine interno sul quale erroneamente è stato registrato il costo su cui si desidera effettuare il giroconto. Il dato può apparire o meno, a seconda della variante di acquisizione visualizzata.
- Ordine nuovo: Indica l'ordine interno sul quale si desidera effettivamente registrare il costo. Al pari dell'ordine precedente, può comparire o meno in base alla variante d'acquisizione visualizzata.

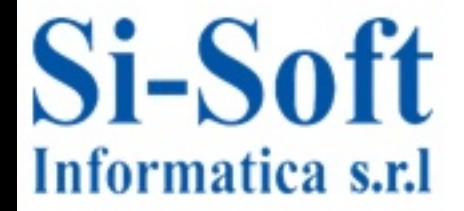

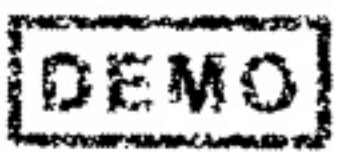

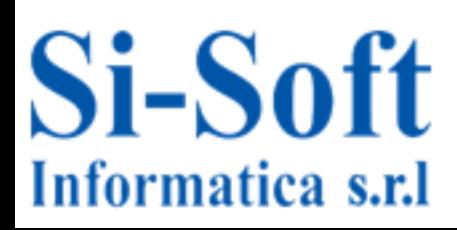

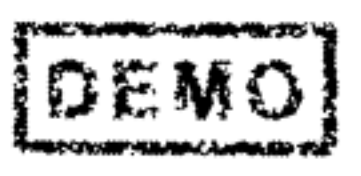

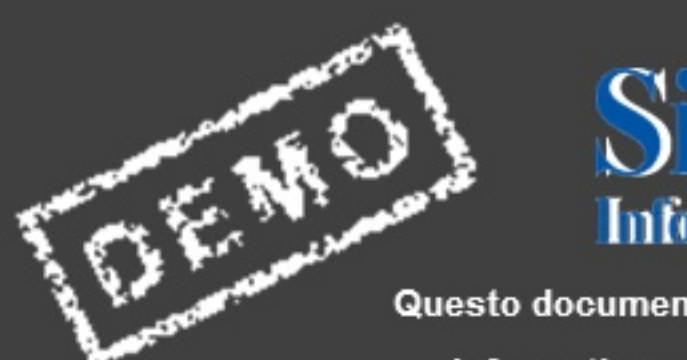

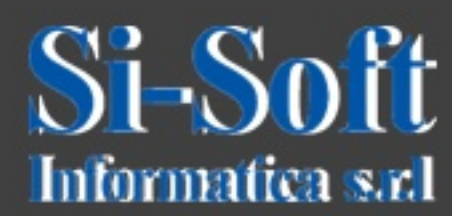

Questo documento è di proprietà della Si-Soft Informatica e tutti i diritti sono riservati